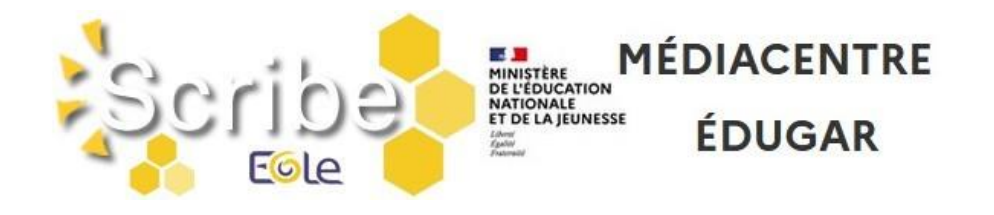

# BASCULE D'ANNÉE SCOLAIRE 2023-2024

## I - ACCÈS AU SERVEUR PÉDAGOGIQUE

Afin de pouvoir effectuer, avant la rentrée, les opérations de bascule d'année scolaire et le nettoyage des bases de données du serveur pédagogique, nous vous demandons, en accord avec le département des Deux-Sèvres, de **laisser ce serveur allumé** durant les vacances d'été.

En effet, tout arrêt entrainerait l'impossibilité des actions de maintenance à distance.

## II - PRÉPARATION DES STRUCTURES ET IMPORTATION DES UTILISATEURS

- 1. Avant d'utiliser votre logiciel d'emploi du temps (EDT, UDT,…) penser à consulter les articles " [Un ENT opérationnel dès début septembre, c'est possible !](http://blogpeda.ac-poitiers.fr/i-cart/2016/06/21/un-ent-operationnel-des-debut-septembre-cest-possible/)" et " [SIECLE BEE :](https://www.intra.ac-poitiers.fr/mes-rubriques/siecle-bee-preparation-de-l-annee-2023-2024-321965.kjsp?RH=1273069552660)  [préparation de l'année 2023-2024"](https://www.intra.ac-poitiers.fr/mes-rubriques/siecle-bee-preparation-de-l-annee-2023-2024-321965.kjsp?RH=1273069552660).
- 2. Préparation des structures (divisions et groupes) dans **STS-Web**, créer les groupes, les classes, remplir **Siècle-BEE**, peupler les groupes, les classes.
- 3. L'import **Emploi du temps** dans **STS-Web** peut être effectué autant de fois que nécessaire sans incidence sur le transfert des HSA. Penser à réaliser l'import **élèvesgroupes** (« Remonter les liens élèves/groupes ») dans **Siècle-BEE**.

**\* Pour information :** 

**L'importation des données dans l'annuaire du serveur pédagogique pour l'année scolaire 2023/2024 sera réalisée le vendredi 1er septembre 2023 matin**.

**\* Remarques :**

- Les **imports de données** alimentant l'annuaire du serveur pédagogique sont **suspendus durant l'été**.

**- L'importation des utilisateurs** (élèves, responsables (parents) et personnels de l'Education Nationale) **dans les applications pédagogiques** (serveur pédagogique, ENT, GAR, …) est automatique et est réalisée à partir des données présentes dans **l'annuaire académique fédérateur (AAF)** (annuaire alimenté avec les informations de STS-Web, Siècle-BEE et d'autres bases).

- Si suite à la reprise des imports de données, vous constatez **l'absence des classes et/ou des groupes dans les applications pédagogiques (**serveur pédagogique, ENT, GAR, …**)**, assurezvous que **l'alimentation des applications STS-Web et Siècle-BEE** a bien été réalisée avant de contacter l'assistance académique AMERANA.

## III - NETTOYAGE DES DONNÉES PRÉSENTES SUR LE SERVEUR PÉDAGOGIQUE

1. Nettoyage de certains espaces (les dossiers **donnees** et **travail** des classes, les dossiers **donnees** et **travail** des options (groupes) et le dossier **travail** de l'espace commun) et stockage provisoire des anciennes données (jusqu'à fin octobre) dans un répertoire nommé **recyclage** accessible à partir du **perso** de l'utilisateur **admin**. Ce répertoire n'est pas accessible de l'utilisateur **adminrupn**. Action réalisée par les équipes du rectorat **fin août**.

NATIONALE<br>ET DE LA JEUNESSE

**MÉDIACENTRE** 

**ÉDUGAR** 

- 2. Nettoyage des espaces **Salle\_des\_profs**, **Mediaprof** et **Mediaeleves**, réalisé par les gestionnaires du serveur pédagogique de l'établissement. Action à réaliser en fin d'année scolaire.
- 3. Suppression des vieux fichiers d'importation (plus de six mois) présents dans le dossier **importation** accessible à partir de **sys\_rupn** du lecteur **Groupes**. Action réalisée par les équipes du rectorat **fin août**.
- 4. **Suppression des comptes des anciens élèves - des responsables associés** et **suppression des groupes vides**. Action réalisée par les équipes du rectorat **début septembre (entre le 04 et le 08/09/2023)**.
- 5. Suppression des comptes des anciens professeurs et administratifs, réalisée par le rectorat après validation des listes par l'établissement. Action réalisée en octobre/novembre.

## IV - VÉRIFICATION DES ATTRIBUTIONS ET DU PEUPLEMENT DES GROUPES SUR LE SERVEUR PÉDAGOGIQUE

Cette étape consiste à demander aux utilisateurs, dès la 2ème semaine de septembre, s'ils ont bien accès aux différents espaces (pour les enseignants, accès aux classes ou aux groupes qu'ils ont en charge ; pour les élèves, accès à la classe et aux groupes) et vérifier que les dossiers "élèves" visibles par les enseignants (présents dans profs\_xxx/eleves) correspondent aux élèves inscrits dans la classe.

Si vous constatez des incohérences, **assurez-vous que l'alimentation des applications STS-Web et Siècle-BEE a bien été réalisée** avant de contacter l'assistance académique AMERANA.

## V - ACCES AUX OUTILS DE GESTION DU SERVEUR PÉDAGOGIQUE SCRIBE

Pour accéder aux outils de gestion du serveur pédagogique (EAD et EOP), il faudra passer par l'adresse utilisée avec le compte adminirupn et saisir les identifiants du réseau.

#### **\* Pour rappel :**

- Le compte adminrupn accède aux outils EAD et EOP.
- Un compte de type Enseignant accède à EOP.

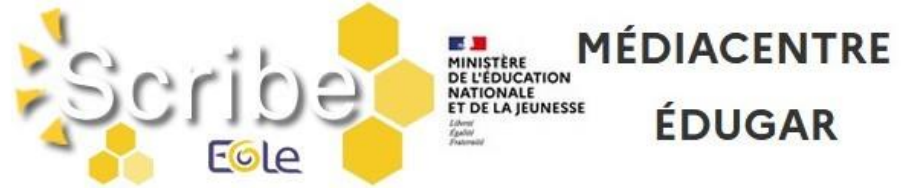

Si besoin, vous pouvez solliciter les équipes académiques en ouvrant une demande sur la plateforme d'assistance informatique AMERANA.

## VI - ACCÈS AU RÉSEAU PÉDAGOGIQUE DE L'ÉTABLISSEMENT

Les comptes pour s'identifier sur le **réseau pédagogique** sont générés sous la forme :

- **pnom** (+n° d'ordre en cas d'homonymie) pour les enseignants et les personnels administratifs ;
- **prenom.nom** (+n° d'ordre en cas d'homonymie) pour les élèves.

Les informations sur les comptes se trouvent dans le dossier **sys\_rupn** du lecteur **Groupes** sous la forme de fichiers csv.

#### **\* Remarques :**

- Les utilisateurs de type **Administratif, Professeur et Elève** présents dans l'annuaire du serveur pédagogique **peuvent se connecter** aux stations du réseau pédagogique. - **Du fait de l'arrêt de l'ENT i-Cart, l'accès aux données stockées sur le serveur pédagogique ne sera plus possible de l'extérieur de l'établissement.**

## VII - ACTIVATION DES COMPTES EDUCONNECT ET DES **TELESERVICES**

- $\Rightarrow$  Le compte EduConnect des élèves et des parents permet de conserver une identification unique tout au long de leur scolarité et d'accéder, selon les choix de l'établissement, à des applications (Bourses, Fiche de renseignements, Folios, Moodle Académique - MooDcol, LSU, Notes, Télépaiement, Téléinscription, Vie Scolaire, …).
- **Les identifiants** sont prédéfinis sous la forme **p.nom** (+n° d'ordre en cas d'homonymie).
- $\Rightarrow$  La distribution des comptes EduConnect aux élèves peut se faire dès le début d'année.

Les ressources pour l'administration des comptes EduConnect ou des Téléservices (Scolarité services) sont dans la [Rubrique Scolarité services](https://www.intra.ac-poitiers.fr/mes-rubriques/teleservices-192395.kjsp) de l'Intranet. FAQ Educonnect :<https://educonnect.education.gouv.fr/educt-aide/aide/>

## VIII - ARRÊT DE LA PAGE SERVICES EN LIGNE (HTTPS://ENT.AC-POITIERS.FR/)

La page Services en ligne (https://ent.ac-poitiers.fr/) permettant un accès à i-Cart avec une authentification élargie ne sera plus utilisable à la rentrée prochaine. Merci de supprimer cette adresse de vos outils de communication (site d'établissement, portail Scolarité Services – Liens utiles, …).

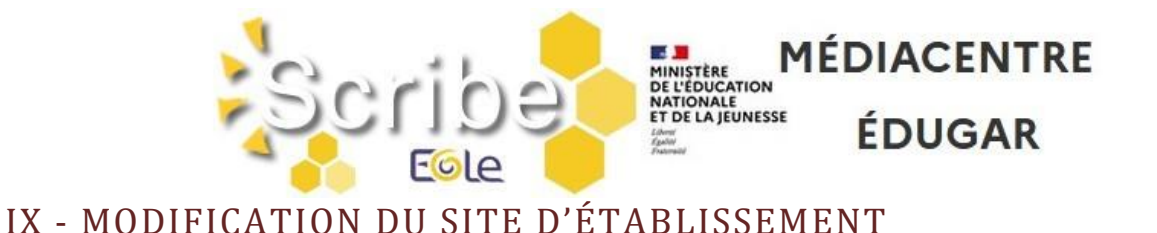

En l'absence d'ENT, le site d'établissement va être utilisé pour faciliter l'accès aux ressources. Pour les établissements qui utilisent les sites académiques, nous allons mettre en place une entrée "Services numériques" qui redirigera vers un article qui regroupera un ensemble de liens vers différentes ressources. Cette action sera réalisée avant mi-juillet et visible sur le site fin aout.

Suite à cela vous pourrez personnaliser et amender le travail réalisé.

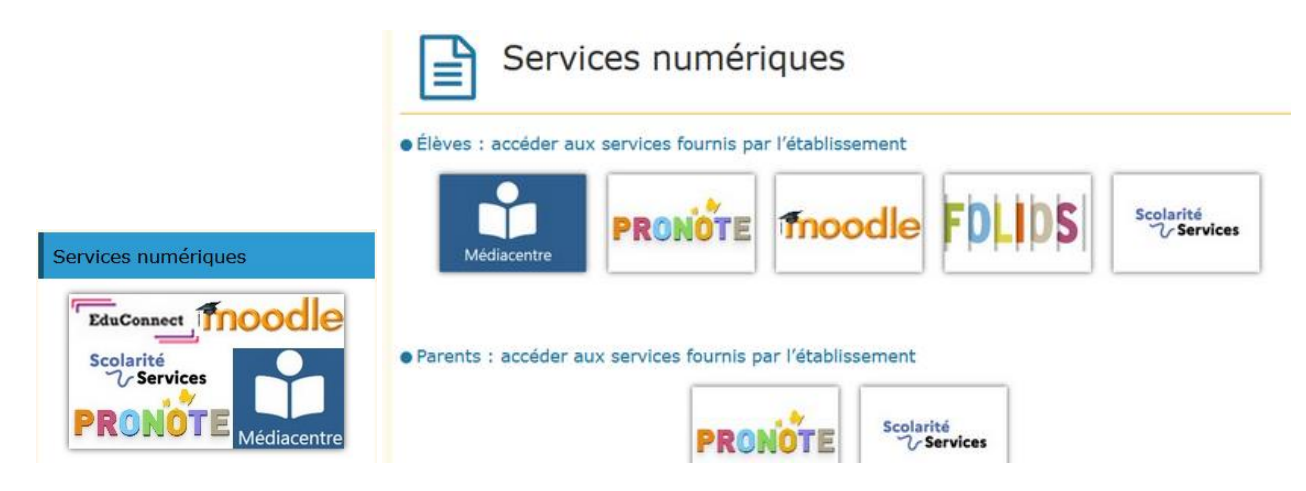

#### **Si vous ne souhaitez pas que l'équipe du SRANE réalise cette action, merci de nous le signaler par courriel.**

Pour les établissements qui n'utilisent pas l'offre académique ou qui ne souhaitent pas une prise en charge de cette action par le SRANE, nous enverrons un kit avec les différentes informations début juillet.

## X - CONFIGURATION DE PRONOTE

Pour la plupart des établissements, l'authentification à Pronote.net était déléguée à l'ENT i-Cart. Pour la rentrée prochaine, il va falloir modifier ce réglage.

Pour faciliter l'accès des parents et des élèves, nous avons demandé à pouvoir utiliser l'authentification à Pronote.net avec le compte EduConnect. Les personnels devront utiliser les comptes Pronote.

Un lien vers cette application sera présent sur le site d'établissement (Cf. partie IX). Un tutoriel décrivant les actions à réaliser pour la partie "délégation d'authentification" sera envoyé ultérieurement.

**\* Pour information :** Le Département a fait l'acquisition de l'application Pronote pour l'ensemble des collèges.

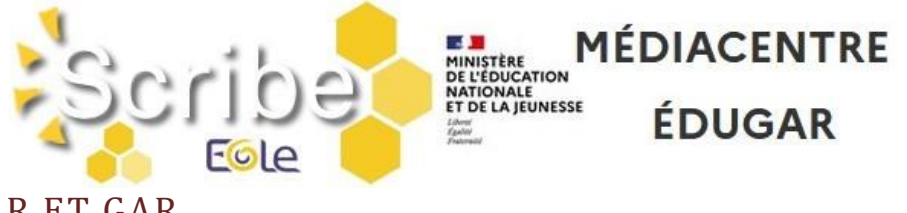

#### XI - EDUGAR ET GAR

 **Médiacentre EduGAR :** Pour accéder aux ressources attribuées dans le GAR, nous avons demandé la mise à disposition du Médiacentre EduGAR

[\(https://mediacentre.gar.education.fr/\)](https://mediacentre.gar.education.fr/). L'authentification utilise le guichet EduConnect pour les élèves et le guichet Agents pour les personnels. Un lien vers cette application sera présent sur le site d'établissement (Cf. partie IX).

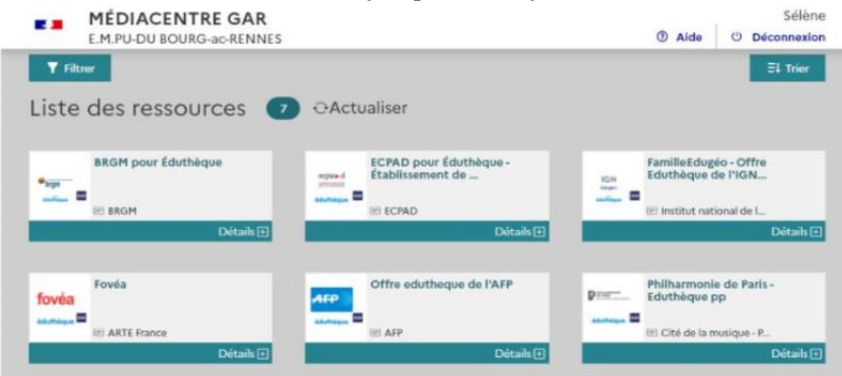

- **Déclaration des Responsables d'Affectation (RA) :** Deux actions sont à réaliser :
	- Dans DELEG-CE, ajouter la délégation "EduGAR Affectations des ressources GAR".
	- Déclarer les RA dans l'application "Mise à jour des personnels de l'établissement" (Responsable d'affectation GAR [Responsable académique : C. Brenelière]).
- **E-sidoc** est maintenant "compatible" GAR, nous préconisons son accès à travers le GAR. Vous trouverez sur le site de l'éditeur toutes les informations nécessaires pour passer esidoc dans le GAR : [https://documentation.solutionsdoc.net/nos-solutions/e-sidoc-bcdi](https://documentation.solutionsdoc.net/nos-solutions/e-sidoc-bcdi-solutions-documentaires-2nd-degre/e-sidoc-compatible-avec-le-gar/)[solutions-documentaires-2nd-degre/e-sidoc-compatible-avec-le-gar/](https://documentation.solutionsdoc.net/nos-solutions/e-sidoc-bcdi-solutions-documentaires-2nd-degre/e-sidoc-compatible-avec-le-gar/)
- $\Rightarrow$  Après acquisition par l'état, la collectivité ou l'établissement, les applications "compatibles" **GAR** (gestionnaire d'accès aux ressources numériques [https://gar.education.fr/\)](https://gar.education.fr/), sont directement mises à disposition dans la console d'affectation par les éditeurs.

**Attention : Lors du changement de Médiacentre (passage du Médiacentre Académique à EduGAR), les utilisateurs n'auront plus accès aux données présentes dans les ressources.**

**Une action va être réalisée au niveau national pour conserver à minima les informations présentes dans les ressources Pix et PearlTrees. Pour les autres ressources, il faut demander aux utilisateurs de sauvegarder les données en utilisant les procédures fournies par les éditeurs.**

Merci de transmettre ces différentes informations aux personnes concernées.

Excellente fin d'année à tous ! L'équipe ENT <http://blogpeda.ac-poitiers.fr/ent/>